# Double-Take/Carbonite ログ採取方法

## ログ採取についてのお願い

ソフトウェアの性質上、Source サーバと Target サーバの両方のログの照合により、 事象発生の状況を確認いたします。

エラーが発生しているサーバのログだけでなく全てのサーバのログを提供ください。

1:N 構成、N:1 構成、1:1:1 構成でも全てのサーバのログを提供ください。

1) Windows エクスプローラから DTInfo.exe をダブルクリックしてください。 ログ採取はサーバへの負荷が予想されます。負荷が増えても問題ない時間帯で実行して下 さい。DTInfo.exe は Double-Take/Carbonite のインストールフォルダにあります。

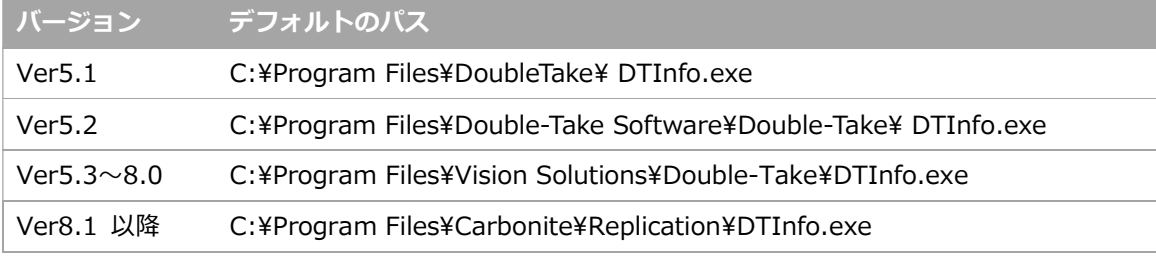

※ ログの保存場所を変更している場合

DTInfo.exe で採取できないログファイルが一部発生いたします。

詳細は P.2「● ログの保存場所を変更している場合」をご参照ください。

#### 2) ログ収集を開始します。(約 5~10 数分程)

Ver6.0 以前 "Start" ボタンを選択します。 完了すると "Cancel" ボタンの表示が "Done" に変わります。 Ver7.0 以降 コマンドプロンプトが起動します。そのままお待ちください。 完了すると コマンドプロンプトが閉じます。

3) 下記パスにコンピュータ名をファイル名とする ZIP ファイルが生成されます。

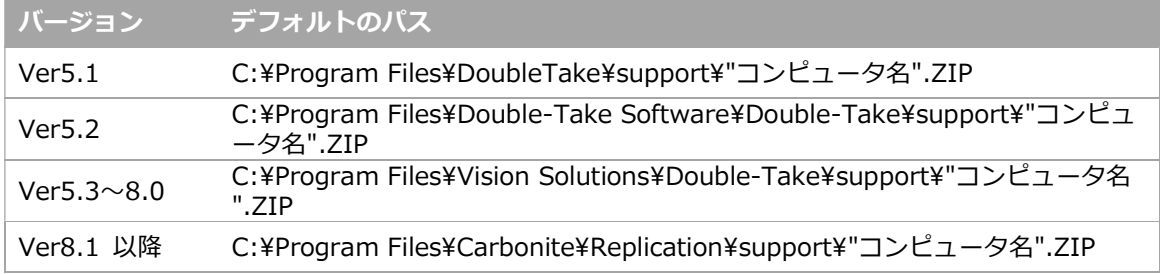

※参考

- (1) DTInfo.exe を実行する際にはネットワークに接続されている必要はありません。
- (2)DTInfo.exe によるログ採取には Windows のイベントログ(application/system)が 含まれます。DTInfo.exe が成功した場合は、別途イベントログを取得いただく 必要はありません。

### ● DTInfo.exe が実行エラーとなる場合

# サーバ上のインストールフォルダに存在する Support フォルダ及び Support.old フォルダ を削除し、DTInfo.exe を再実行してください。

上記でも DTInfo.exe が実行エラーとなる場合には、次のファイルを個別に取得してください。 ---------------------------------------------------------------- ○Windows のアプリケーション・イベントログ ※evt/evtx 形式 ○Windows のシステム・イベントログ ※evt/evtx 形式 ○msinfo32 の実行結果 ○Double-Take/Carbonite 動作ログ ファイル名: dtlog 数字.dtl ※ファイル名に含まれる「数字」は1~999 の連番です。 ※ログファイルは Double-Take をインストールしたフォルダに保存されています。 <デフォルトのインストールフォルダ> Ver5.1 C:\Program Files\DoubleTake Ver5.2 C:\Program Files\Double-Take Software\Double-Take Ver5.3~8.0 C:\Program Files\Vision Solutions\Double-Take Ver8.1 以降 C:\Program Files\Carbonite\Replication

※ログの保存場所を変更されている場合には、変更後のフォルダ内に保存されています。

----------------------------------------------------------------

#### ● ログの保存場所を変更している場合

ログフォルダをデフォルト値から変更した場合は DTInfo.exe ログファイルが含まれません。 変更後のログフォルダ以下をコピーし、そのフォルダを圧縮したファイルを DTInfo.exe の 結果と一緒に提供ください。

#### ログファイルの場所を確認する方法

#### $<$ Ver5.1 $\sim$ 5.3 $>$

「Management Console」で対象サーバのアイコンをダブルクリックしてログオン

- → 対象サーバのアイコンを右クリック → Properties
- → [Logging]タブの Folder 項目にてご確認下さい。

#### $<$ Ver6.0 $\sim$ 8.0 $>$

「Double-Take Console」で「Manage Servers」画面または「Servers」画面から 対象サーバのアイコンを選択し、右クリック「View server derails」をクリック

→ 画面右の「Edit server properties」をクリックし Logging 項目にてご確認下さい。

# <Ver8.1 以降>

「Carbonite Replication Console」で「Servers」画面から 対象サーバのアイコンを選択し、右クリック「Edit server properties」をクリックし、 Logging 項目にてご確認下さい。

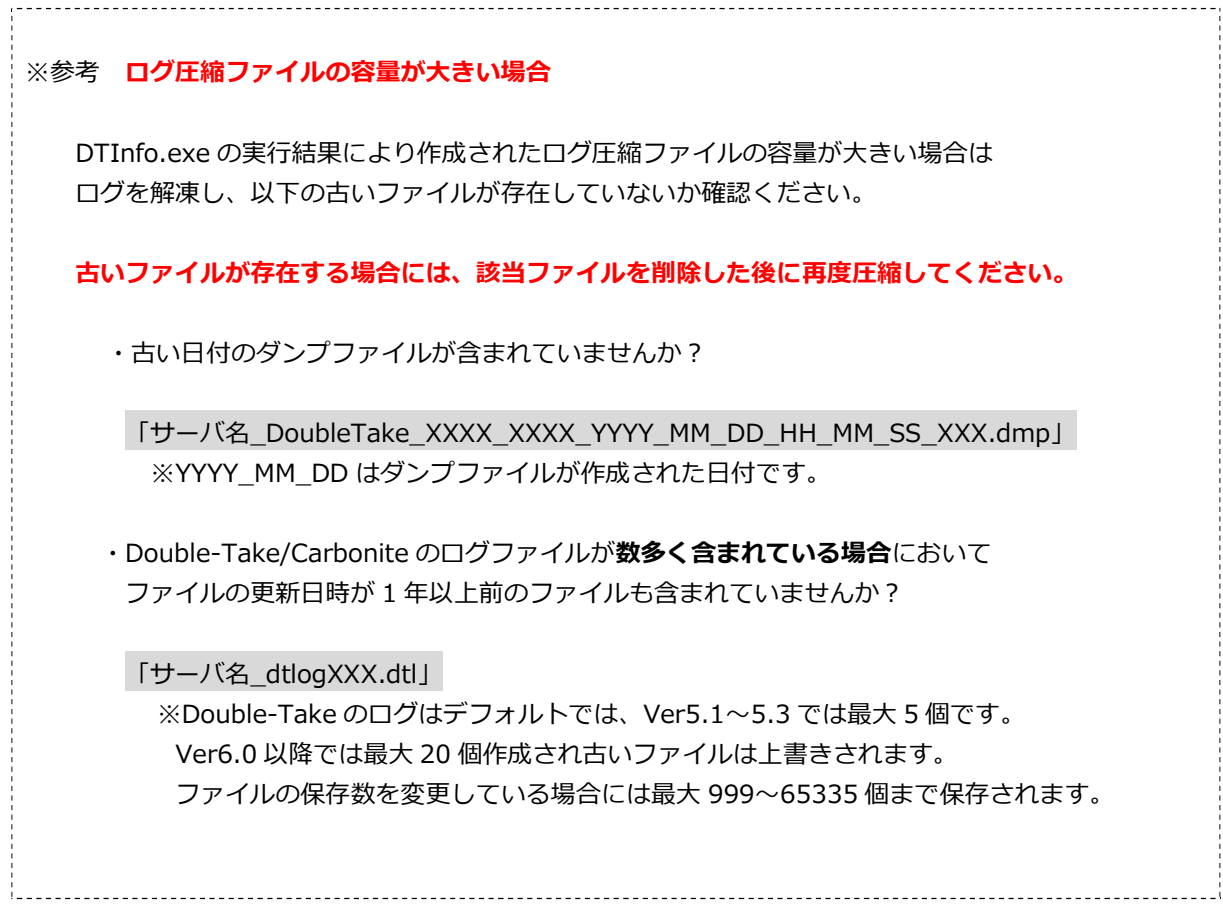